## コントロール・パネル

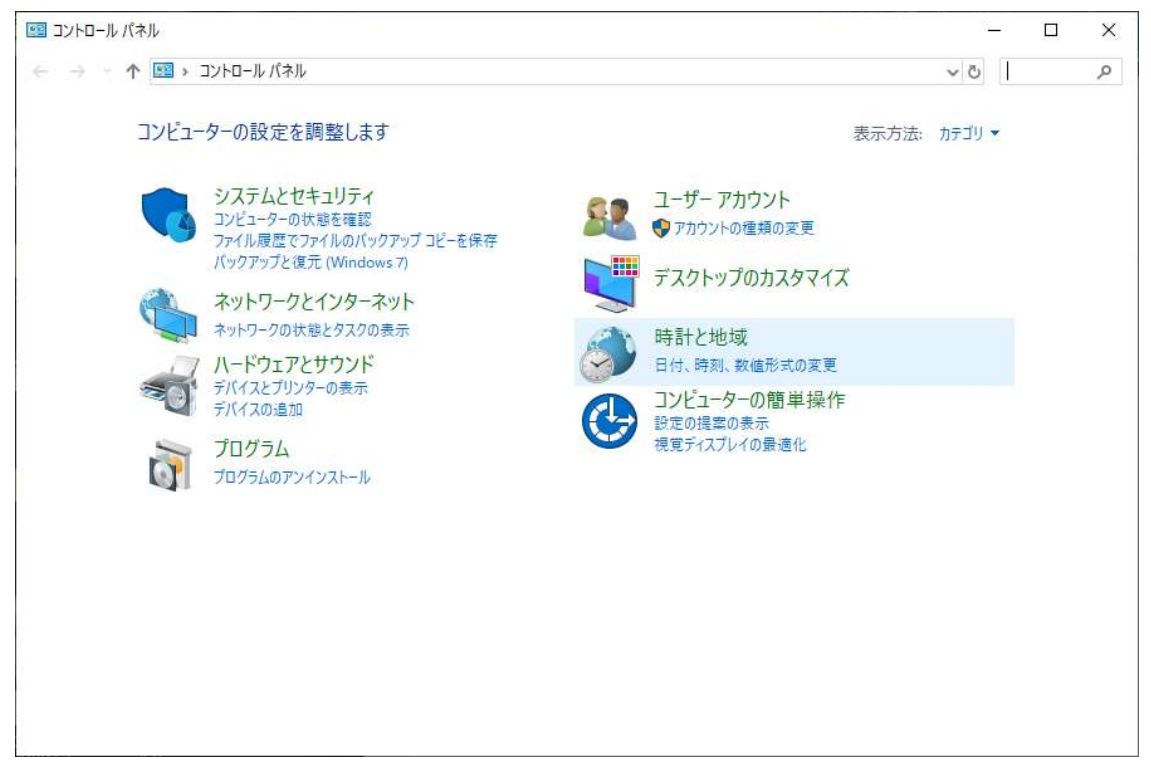

## システムとセキュリティをクリック

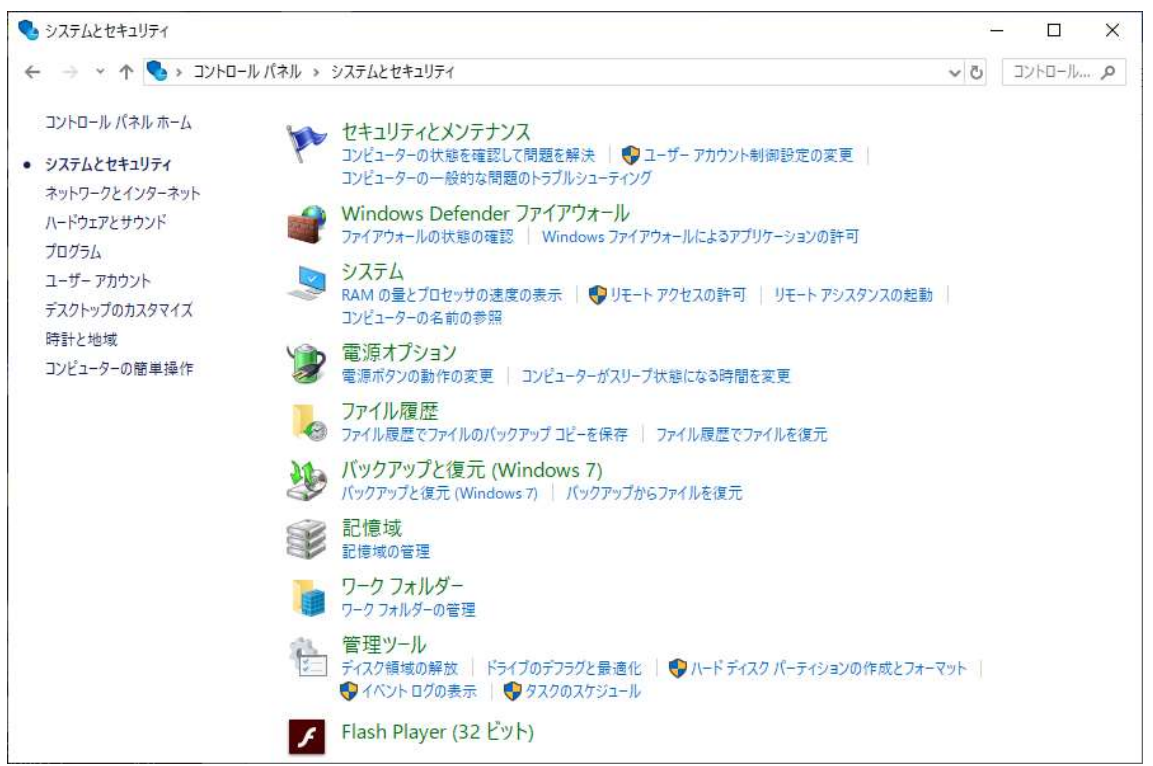

電源オプションをクリック

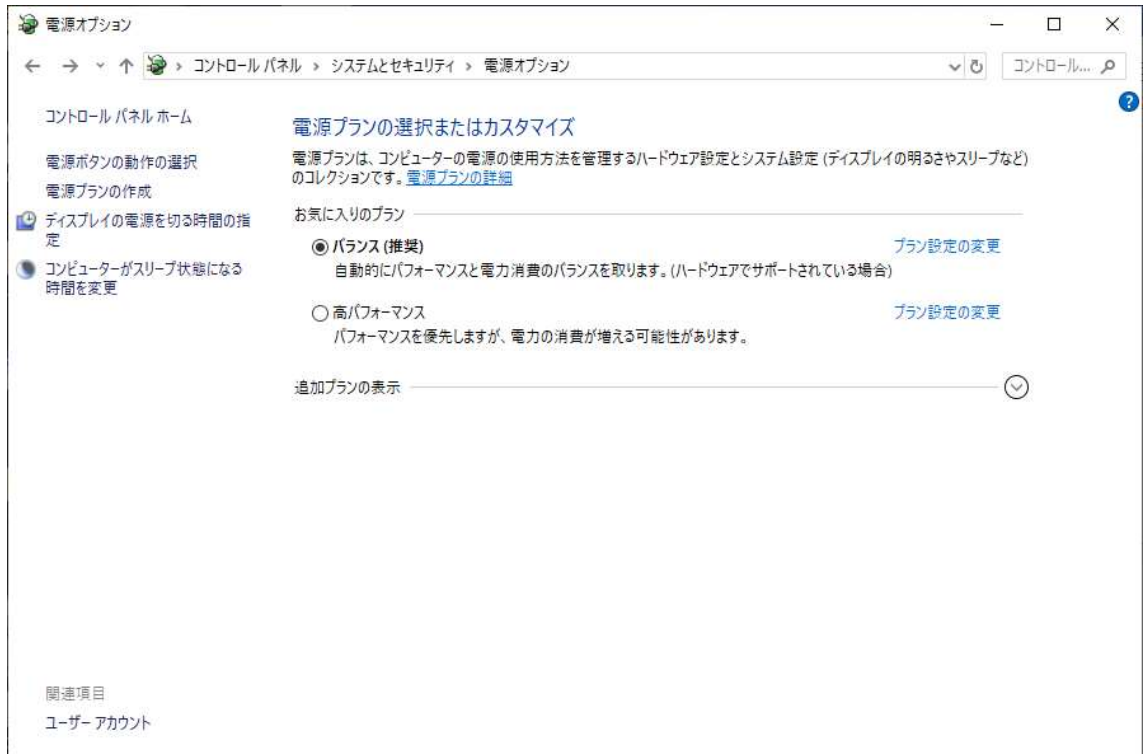

高パフォーマンスにチェックを入れます。

注意:あくまでも使用される PC 環境を考慮の上、自己責任において行って下さい。